**Gauß-IT-Zentrum**

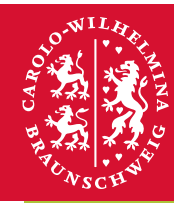

# **Technische** Universität **Braunschweig**

# **GITZ-Mitteilungen 1/2018**

**Wie sicher ist das eduroam WLAN? • Bis 18.3.18 eduroam WLAN neu konfigurieren • Campusplan 2.0 • Einführung von Gruppenberechtigungen im Cloud-Storage System • Drucken auf Recycling-Papier - ein Update**

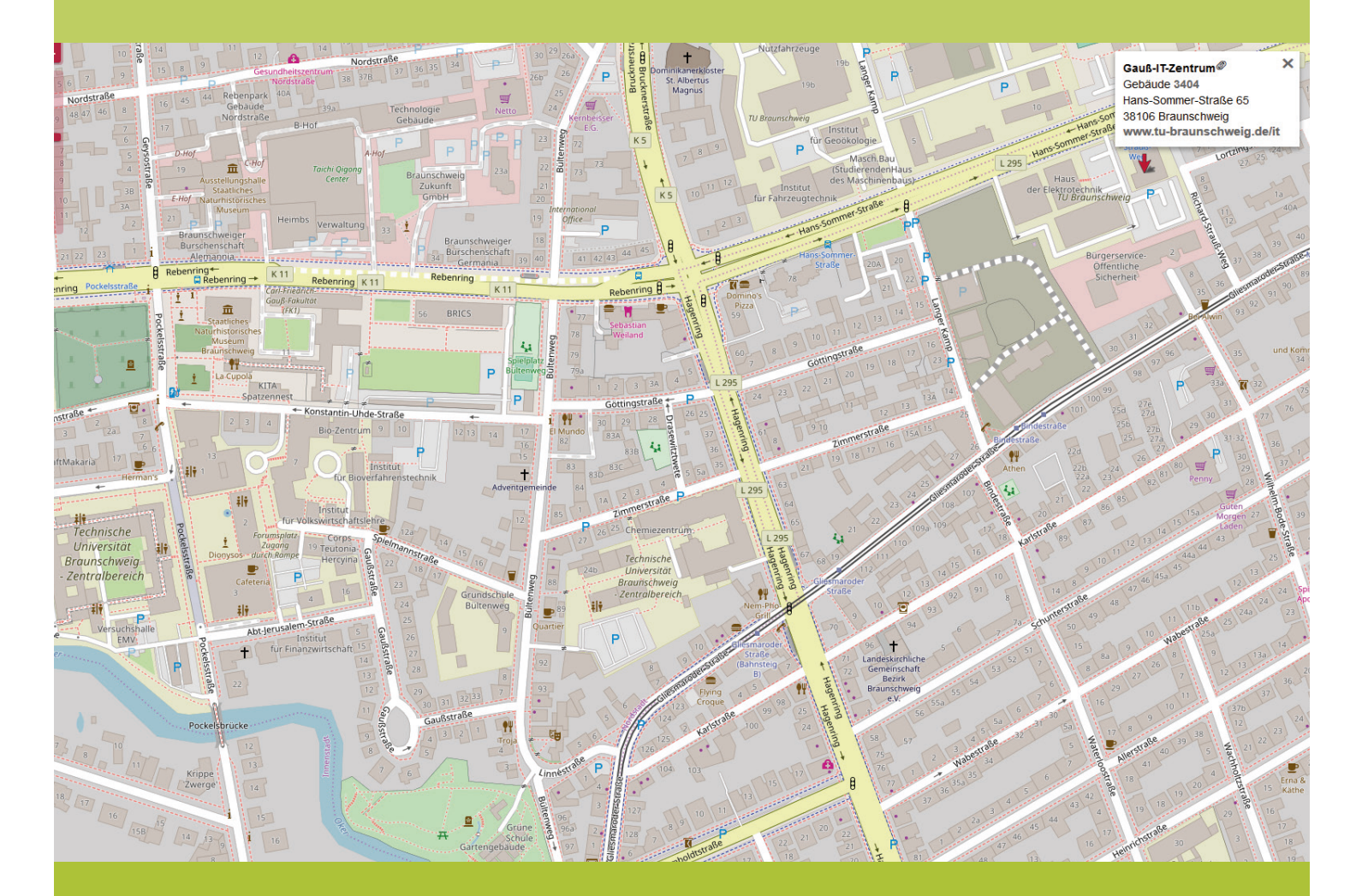

# **Gauß-IT-Zentrum**

Technische Universität Braunschweig • (0531) 391-55555 • https://www.tu-braunschweig.de/it

#### **Sehr geehrte Leserinnen und Leser,**

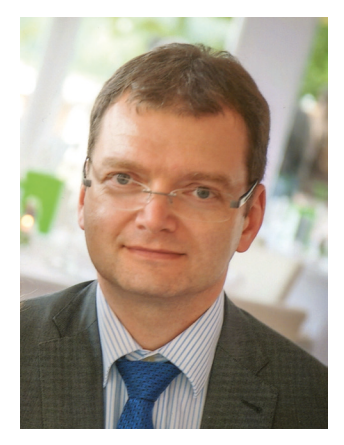

der allgegenwärtige und jederzeitige Zugriff auf Daten ist schon zur Selbstverständlichkeit geworden. WLAN ist dabei ein wesentlicher Baustein, um diese Mobilität zu ermöglichen. Die seit Jahren steigende Nutzung von WLAN am Campus mit immer neuen Höchstmarken bei der Verwendung von eduroam und dem Gäste-WLAN zeigen dies beeindruckend auf. Wir haben daher in den letzten Jahren die Zahl der Access-Points massiv erhöht. Zusätzlich wurden neuere Standards und technische Entwicklungen umgesetzt. Dabei darf allerdings das Thema Sicherheit nicht aus dem Auge verloren werden. Es sind daher einige Maßnahmen notwendig, um die Sicherheitserfordernisse abzudecken. Hierüber informieren wir in den folgenden Artikeln, auch ist Ihr Handeln erforderlich. In diesen GITZ-Mitteilungen berichten wir auch über den Campusplan. Dieser wurde in einer überarbeiteten Version bereitgestellt und ermöglicht es Ihnen nun, Gebäude, Räume und Einrichtungen der Hochschule besser zu finden. Die Einführung von Gruppenberechtigungen im Cloud-Storage erleichtert dort die Verwaltung Ihrer Ordner und Daten. Ich wünsche Ihnen viel Freude beim Lesen der Artikel.

Ihr Jürgen Willner

#### **Wie sicher ist das eduroam WLAN?**

Eduroam ist das zentrale WLAN auf dem Campus der TU Braunschweig. In weiten Teilen des Campus, Hörsälen und Seminarräumen sorgen insgesamt rund 1000 WLAN Access Points dafür, dass WLAN und damit Internet für Studierende und Mitarbeiter/innen fast omipräsent ist. Auch dessen Verfügbarkeit auf dem Universitätsplatz unterstreicht dessen Wichtigkeit für das Campusleben.

Dabei steht eduroam als Kunstwort des Begriffes "Educational Roaming (Network)" auch für den weltweit wohl erfolgreichsten WLAN-Verbund. Denn genauso wie Wissenschaftler und Studierende anderer Forschungseinrichtungen und Universitäten auf dem Campus der TU Braunschweig einfach kostenfreien Internetzugang erhalten, ist dies auch für Sie als Mitglieder oder Angehörige der TU Braunschweig an anderen Einrichtungen im weltweiten Eduroam-Verbund möglich. Ob Sie beim Besuch der Universitäten in Amsterdam online sind oder auf der anderen Seite der Erde an Hochschulen in Australien online gehen: Überall erhalten Sie über eduroam kostenfreien Internetzugang aufgrund der Tatsache, dass Sie eine gültige Benutzerkennung an der TU Braunschweig besitzen und eduroam WLAN auf Ihrem Gerät den Vorgaben entsprechend konfiguriert haben. Dabei ist hervorzuheben: Die Technologie hinter dem weltweit eingesetzten eduroam ist sicher, sofern Sie Ihr Gerät richtig konfiguriert haben. Leider müssen wir aber feststellen, dass Geräte nicht immer den Vorgaben entsprechend konfiguriert sind. Die sich daraus ergebenden Probleme sind für Sie als Benutzende des eduroam-WLAN auf den ersten Blick nicht erkennbar, verbergen doch die Betriebssysteme nicht nur die technische Komplexität sondern auch jegliche Kontrollmöglichkeiten, ob Sie Ihren Zugang auch sicher eingerichtet haben.

Wenn Sie eduroam-WLAN nicht den Vorgaben entsprechend konfiguriert haben, öffnen Sie WLAN-Hackern Tür und Tor sowohl zu Ihrer Benutzerkennung und Passwort als auch Ihrer Kommunikation. Dabei ist die hinter eduroam stehende Technologie nicht das Problem, denn ähnlich wie der Besuch einer https-verschlüsselten Webseite wird auch bei eduroam die WLAN-Anmeldung verschlüsselt. Eine Analogie macht das Problem deutlicher: Beim Besuch einer verschlüsselten Webseite mit dem Browser signalisiert Ihnen das Schloss in der Adresszeile, dass die Verbindung sicher ist. Leider bieten alle Betriebssysteme bezüglich WLAN keine vergleichbare optische Rückmeldung an.

#### **Bis 18.3.18 eduroam WLAN neu konfigurieren**

Wenn Sie aufgrund der im vorstehenden Artikel geschilderten Fakten unsicher sind, ob Ihre eduroam WLAN Konfiguration sicher ist, sollten Sie diese sofort gegen eine sichere Konfiguration ersetzen. Aufgrund des gestiegenen Gefahrenpotentials werden wir die ohnehin anstehende Änderung der eduroam-Infrastruktur mit einer engeren Ausgestaltung der Konfigurationsvorgaben verknüpfen.

Eine Neukonfiguration ihrer im eduroam WLAN angemeldeten Geräte ist daher bis zum 18.3.18 vorzunehmen. Geräte, die bis zum genannten Datum nicht neu konfiguriert wurden, werden sich ab dem 19.3.18 mit dem eduroam WLAN dann nicht mehr verbinden können. Diese müssen dann ab dem 19.3.18 neu konfiguriert werden.

Die Neukonfiguration ist in nur wenigen Schritten möglich:

Nutzen Sie – am besten schon jetzt – die Selbstbedienungsschnittstelle unseres SecureW2 JoinNow Portals unter **https://cloud.securew2.com/public/41878/eduroam/** 

Klicken Sie auf JoinNow und folgen Sie den Anweisungen. Weitere Informationen zum Thema Eduroam und WLAN neu konfigurieren bis 18.3.18 finden Sie auf unseren Webseiten unter

# **http://wlan.tu-braunschweig.de**

# **Campusplan 2.0**

Seit einigen Jahren steht Ihnen der Campusplan (früher Campuskarte genannt) zur Verfügung, über den Sie Gebäude und Räume der Universität finden können. Allerdings hatte diese Lösung einige Unzulänglichkeiten. So war zum Beispiel der Kartenausschnitt auf das Gebiet um den Hauptcampus beschränkt. Der Campusplan wurde daher überarbeitet und nun in der Version 2.0 bereitgestellt.

Zu finden ist die neue Übersichtskarte der TU Brauschweig unter:

#### **https://campusplan.tu-braunschweig.de**

Der neue Campusplan basiert auf den Kartendaten von OpenStreetMap sowie im Gebäudemanagement hinterlegten Informationen. Daraus resultierend ist der Campusplan nicht mehr länger auf das Gebiet um den Hauptcampus beschränkt. Wie von anderen Karten gewohnt kann innerhalb der Karte beliebig gzoomt und der Kartenausschnitt verändert werden.

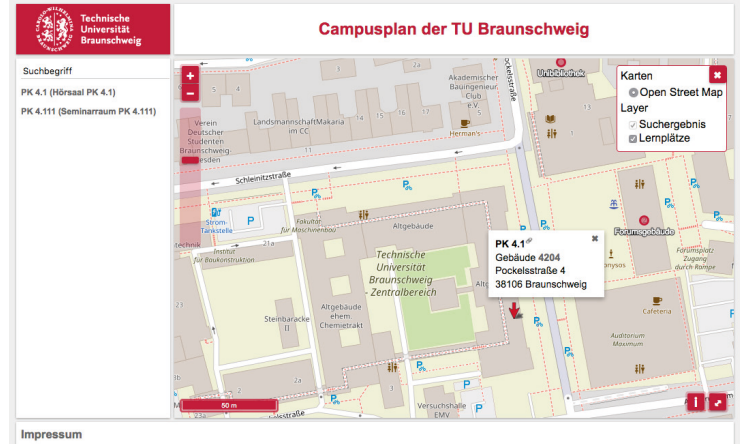

Über eine Suchmaske können Gebäude, Institute oder Räume gefunden werden. Anschließend können Sie die Elemente aus der Ergebnisliste anklicken und das betreffende Element wird dann auf der Karte markiert und um weitere Informationen angereichert angezeigt. Ein Klick auf die Gebäudenummer listet z.B. alle weiteren Institute und Räume innerhalb dieses Gebäudes auf. Klickt man auf das Link-Icon (zwei Kettenglieder) wird ein Dialogfeld geöffnet, das es einem ermöglicht, den Link auf das betreffende Objekt zu kopieren. So kann der Hinweis auf einen Standort nun mit einem Link zur Campuskarte versehen werden. Bereits implementiert ist die Darstellung der Lernplätze für Studierende, die Sie über das "+"-Zeichen in der Karte einblenden können.

Eine Erweiterung der aktuellen Version ist bereits in Vorbereitung. So soll es zukünftig die Möglichkeit geben Kartenausschnitte in den Webauftritt der Einrichtungen einzubinden.

# **Einführung von Gruppenberechtigungen im Cloud-Storage System**

Um die Flexibilität und Benutzerfreundlichkeit des Cloud-Storage Dienstes der TU Braunschweig weiter zu verbessern, ist seit dem 15.01.2018 jeder Benutzerin und jedem Benutzer des Systems die Möglichkeit gegeben, selbst persönliche Gruppen zu definieren und diesen Berechtigungen auf Ordner zu vergeben.

Dieses Feature ist bspw. für Ihre persönliche Verwaltung von Abteilungsordnern oder von Projektgruppen sehr sinnvoll. So können einer Projektgruppe ein oder mehrere Ordner zugewiesen und durch die individuelle Benutzerverwaltung in dieser Gruppe automatisch Berechtigungen für zugewiesene Projektordner erteilt, modifiziert oder entzogen werden.

Die weiterhin sehr gute Akzeptanz des Dienstes an der TU Braunschweig hat das Gauß-IT-Zentrum zudem schon vor Längerem veranlasst durch die Hinzunahme weiterer Serverknoten (Clusternodes) die Leistungsfähigkeit des Systems weiter zu erhöhen. Ein Nebeneffekt davon ist auch, dass sich durch die Hinzunahme von weiteren Systemen die Ausfallsicherheit nochmals weiter verbessert hat.

Aktuell nutzen bereits weit mehr als 17.000 Benutzerinnen und Benutzer diese Plattform des Gauß-IT-Zentrums. Eine Anleitung zu der Nutzung dieses neuen Features findet sich auf den Dokumentationsseiten des Dienstes unter

# **https://doku.rz.tu-bs.de/doku.php?id=server:cloud-storage:howto\_usergroups**

#### **Drucken auf Recycling-Papier - ein Update**

Das Gauß-IT-Zentrum bietet seit April 2017 die Möglichkeit, am Standort Altgebäude für Schwarz-Weiß-Ausdrucke im Format DIN A4 und DIN A3 auch umweltfreundliches Recycling-Papier zu nutzen. Von den dort verfügbaren sechs baugleichen Schwarz-Weiß-Druckern (Typ: HP LaserJet M806) hatten wir anfangs einen mit Recycling-Papier bestückt und die übrigen fünf bei dem herkömmlichem Laserdrucker-Papier (hochweißes Frischfaser-Papier) belassen. Der mit Recycling-Papier befüllte Drucker bietet sich z.B. zum Ausdruck von Vorlesungsskripten, Übungsbögen, Hausaufgaben etc. an. Wir berichteten über die Einführung dieses Angebots in den GITZ-Mitteilungen 02/2017. In Abhängigkeit von der Nutzung wollten wir damals abwarten, wie dieses Angebot von Ihnen angenommen wird und, ob es später ggfs. ausgebaut werden kann.

Erfreulicherweise war dies der Fall. Wir konnten aufgrund der sehr guten Akzeptanz des Recycling-Papiers schrittweise zwei weitere Drucker auf diese Papierart umstellen, so dass seit September 2017 insgesamt drei Drucker mit Recycling-Papier und drei mit herkömmlichen Papier befüllt sind.

Diese sind jeweils zu einem virtuellen Drucker zusammengefasst und stehen Ihnen unter den Druckernamen palt102s20eco (Recycling-Papier) und palt102s10 (herkömmliches Papier) zur Verfügungen. Sie erreichen diese von den PCs in den Poolräumen im Altgebäude, auf denen wir mittlerweile den umweltfreundlichen s/w-Drucker palt102s20eco als Standard-Drucker eingerichtet haben.

Seit Oktober 2017 - also mit dem Beginn des Wintersemester 2017/2018 - wird im Altgebäude sogar mehr auf Recycling-Papier gedruckt auf als auf herkömmlichen Papier! Dies freut uns sehr, auch vor dem Hintergrund, dass der Schwarz-Weiß-Druck auf DIN A4-Papier mit mehrere Millionen Seiten pro Jahr einen Großteil des gesamten Druckvolumens ausmacht.

Durch das verwendete Recycling-Papier, welches mit dem Blauen Engel zertifiziert ist und somit besonders umweltfreundlich hergestellt wird, leisten wir gemeinsam einen wertvollen Beitrag zum Umweltschutz.

Dafür möchten wir uns bedanken und würden uns freuen, wenn Sie in diesem Jahr das Angebot weiterhin so intensiv nutzen würden. Zudem arbeiten wir daran, Ihnen demnächst einen mit Recycling-Papier bestückten Drucker auch an unserem Standort in der Hans-Sommer-Straße anzubieten.

Die mit Recycling-Papier befüllten Drucker stehen Ihnen sowohl in den Poolräumen des Altgebäudes als auch für die Installation auf Ihrem eigenen Rechner zur Verfügung. Eine Übersicht über die verfügbaren Drucker des GITZ finden Sie unter:

**https://doku.rz.tu-bs.de/doku.php?id=drucken:drucker-tabelle**

**Den IT-Service-Desk erreichen Sie unter der Woche von 8 – 22 Uhr unter der Telefonnummer 55555.**  Sie können zu diesen Zeiten auch persönlich in der Hans-Sommer-Straße 65 oder der Pockelsstraße 4 vorbeischauen.

Weitere Informationen und die Servicezeiten am Wochenende finden Sie unter **https://www.tu-braunschweig.de/it/service-desk/oeffnungszeit**

**Per E-Mail erreichen Sie uns unter it-service-desk@tu-braunschweig.de**

**Technische Universität Braunschweig Gauß-IT-Zentrum**

Hans-Sommer-Str. 65 38106 Braunschweig +49 (0) 391-55555 **https://www.tu-braunschweig.de/it**

#### **Impressum**

Ausgabe 1 /2018 / März 2018 Herausgeber: Dr. Jürgen Willner Redaktion: Abt. Benutzerbetreuung

**gitz-mitteilungen@tu-braunschweig.de** Bildnachweis: Gauß-IT-Zentrum